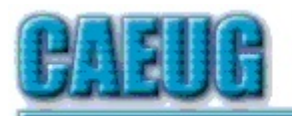

# Computers he key User Croup

**Abort, Retry, Ignore....**

Founded 1984 ARI is the Official Newsletter of Computers Are Easy User Group

October 2018

Volume XXXVI Issue 10

\*\*\*\*\*\*\*\*\*\*\*\*\*\*\*\*\*\*\*\*\*\*\*\*\*\*\*\*\*\*\*\*\*\*\*\*\*\*\*\*\*\*\*\*\*\*\*\*

October 27, 2018 4th Saturday Room A The presenter will be John Spizzirri he will demonstrate the latest version of Linux Mint (19) Part 2 in Room A

Confirmed meeting dates

:: :: October 27 Room A

:: :: Mailing address: CAEUG P.O. Box 3150 Glen Ellyn, IL 60138

### :: ::

Check www.caeug.net for confirmed meeting dates

:: ::

MEETING PLACE is the Glenside Public Library :: :: Visitors Welcome HOPE TO SEE YOU THERE!!

Page

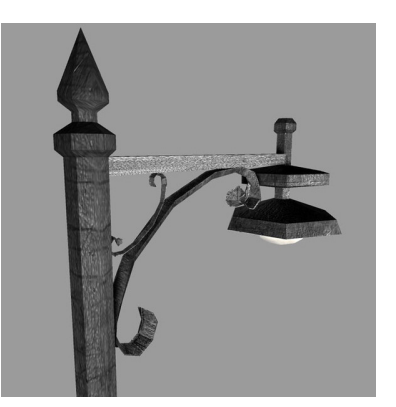

**Lamp Post 207** October 2018 by John Spizzirri

I was startled. Fortunately, I was not driving, working with hand tools, in my dentist's chair, or any number of other activities that require close attention or a steady hand. It was Wednesday October 3rd, 2018 at 1:18 PM. My cell

\*\*\*\*\*\*\*\*\*\*\*\*\*\*\*\*\*\*\*\*\*\*\*\*\*\*\*\*\*\*\*\*\*\*\*\*\*\*\*\*\*\*\*\*\*\*\*\*

phone made a loud sound I had never heard before **(1)**. Then a voice told me there was a presidential emergency alert. In the half second before the next sentence, my immediate thought was that Trump had launched nuclear weapons at some country that annoyed him at the moment. Then the voice said that this was a test of a system I did not know existed. My panic was short lived

Con't pg 2

Table of Contents

1 Lamp Post 207 by John Spizzirri

- 5 Back to Basics Using the iPhone or iPad Keyboard to Enter Text by Jim Cerny
- 7 Interesting Internet Finds July by Steve Costello
- 8 Interesting Internet Finds August by Steve Costello

10 October 2018 DVD List

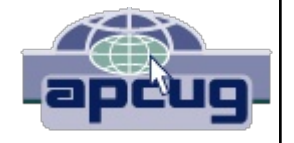

unlike the panic of my great grand parents back on September 22nd, 1959. The White Sox won the World Series and Mayor Richard J. Daley ordered the air-raid sirens be sounded. Fire Commissioner Robert J. Quinn took responsibility for Daley's order and then claimed it was a test at 9:33 PM **(2)**. My great grand parents as well as tens of thousands of Chicagoans took shelter or took to streets to watch the end of the world. On Wednesday October 3rd, 2018 the alert was sent to my phone and 235 million other phones by the Emergency Alert System (EAS **(3)**). The EAS is a national warning system in the United States put into place in 1997 by the Federal Communications Commission (FCC **(4)**). It replaced the Emergency Broadcast System (EBS **(5)**). EBS replaced the CONELRAD System **(6)**. This most recent test of the telephone system was followed by a television test. All of these systems have tests, some of them regularly scheduled. All of these systems have had false alarms. The one thing that these systems have been designed to do they have not done. They have not warned anyone of a national or local emergency. Was there a word about Katrina, Maria, Michael, Rita, Wilma, or Camille? No not one. You may think that we have adequate warnings with the weather service for these emergencies. That may be true today, but in 1969 Camille **(7)** killed 259 people and caused \$9.5 billion (2017 value) in damages with very little warning. On September 11, 2001, we did not hear from then President of the United States or anyone in authority with an explanation of what might be going on or at least instructions on what to do. What good is this EAS if it is never used except to scare us?

- **1) https://is.gd/pYH0gO**
- **2) https://is.gd/bcyRic**
- **3) https://is.gd/wzAfrA**
- **4) https://www.fcc.gov/**
- **5) https://is.gd/SpPoCv**
- **6) https://en.wikipedia.org/wiki/CONELRAD#False\_alarms**
- **7) https://is.gd/1icDMU**

The EAS test has brought up some legal issues. Some people wanted to opt out of the phone notification but found that they are unable to do that. Three New Yorkers have filed suit **((1), (2))** claiming that the EAS phone notification violates their free speech rights and without an opt out amounts to a seizure of their devices without due process.

- **1) https://is.gd/50Pda2**
- **2) https://is.gd/Lmh5tJ**

The clocks need to be turned back one hour on November 4th to return to standard time **(1)**. Time magazine had a story last year about why we do it **(2)**. I have heard other stories about military officers wanting to start battles earlier but could not find those references. Wikipedia has the last word **(3)**.

- **1) https://is.gd/T156RN**
- **2) https://is.gd/z5Ywq7**

Paul Allen (1), co-founder of Microsoft (MS (2)) and owner of the Seatle SeaHawks Football team, died of lymphoma on October 15, 2018 **(3)**. He was 65 years old **(4)**. He left MS in 1983 because of the disease **(5)**. He was the owner of Vulcan, Inc. **(6)**, a multi-faceted investment and charitable corporation that catered? to interests of Paul Allen.

- **1) https://is.gd/38Iuq2**
- **2) https://blogs.microsoft.com/?p=52556598**
- **3) https://is.gd/rm48gu**
- **4) https://www.seattletimes.com/?p=11065340**
- **5) https://is.gd/MDh2rn**
- **6) https://is.gd/q9n2x5**

One of my clients had to reload Windows 10. The problem, which turned out not to be a problem, was we did not know the product key (**(1), (2)**) number. One of my previous clients also had this problem, however on his machine Windows did not run. On this client's machine Windows was running (incorrectly). We were able to get Speccy to run. By clicking on 'Operating System' on the Speccy screen an explanation of which (Windows) operating system is running is displayed along with its product key number. We collected that number and re-installed Windows 10. On this machine MS did not require a product key be entered to activate **(3)** Windows. On the other machine MS required a product key. A call to MS and another call to the manufacturer (HP **(4)**) did no good. The only solution offered my other client was purchase of Windows 10. Thanks Microsoft! On their web site it says that once a PC has been activated with Windows 10, MS will 'remember' the PC even if the OS needs to be reloaded. That is a proven LIE. I recommend that if you do not have that product key printed on your machine, use Speccy or some other means to get that number (its alphanumeric) and keep it in the event an operating system reload is necessary. Speccy is on the DVD of the Month (October 2018).

- **1) https://is.gd/YE5oTI**
- **2) https://is.gd/F58DBE**
- **3) https://is.gd/WvQ2vU**
- **4) https://is.gd/36jtnp**

If you purchased one of the low priced lap tops with the 24 or 32GB eMMC storage, you may have noticed that Windows 10 spring and fall updates do not install. The reason is that cannot happen is that these laptops do not have the system requirements to update. Once Windows 10 is installed and day to day use is established there is no longer enough room on the eMMC storage unit to do the update. The only way I have found to quickly do an update on one of these units is to back up all personal files, create a system image backup of Windows 10 using PowerShell **(1)**, downloading a new Windows 10 image file **(2)**, and install that image file on the eMMC storage unit of the laptop **(3)**. Activate Windows 10, if necessary, restore your files from the previous backup and you are set to go. You may need that product key you got from Speccy so keep it handy. The image backup using PowerShell is necessary in case things go wrong.

- **1) https://www.avoiderrors.com/?p=25596**
- **2) https://is.gd/f2Kz4g**
- **3) https://www.itechtics.com/?p=31995**

Recently, Kathy Groce and I were at the FermiLab **(1)** lecture entitled 'A Cosmic Perspective-Searching for Aliens, Finding Ourselves' by Jill Tarter (2), former director of the Center for SETI Research **(3)**. Upon leaving the lecture we saw four Tesla **(4)** automobiles in less than two hours. We considered this a very unusual situation as the cost of these vehicles is about \$100,000 each. With only five new car dealerships in Illinois and only one west of route 83 (Westmont) and all of them open less than four years, Teslas are not only expensive but hard to buy. Iowa and Michigan ban Tesla dealerships. Wisconsin has no dealership. Indiana has one dealership near Indianapolis. Missouri has two dealerships, one near St. Louis the other near Kansas City. Some states do not allow Tesla dealerships. Missouri has legislation pending to prevent any more dealerships from opening **(5)**. The reason that some states ban Tesla dealerships is that Tesla does not franchise. It sells directly to consumers. Its sales people are salaried and not commissioned. There is no additional dealer addons at the sale (rust proofing, seal coating, and etc.) There are no better prices at another dealership. Gasoline / diesel powered vehicle dealerships make more money in aftermarket service than at sales time. Electric vehicles need very little service until tire rotation / replacement then battery replacement. State legislators have many car dealerships that contribute substantial amounts of cash to election / reelection coffers versus looking like environmental heroes championing electric cars versus losing gas tax revenue issues tearing them apart. It usually comes down to follow the money. The reason I brought this up is that I know a client that owns a Tesla. The car is a computer on wheels. It continually self monitors. It uses its motors to slow the vehicle thus saving the brake pads. Whether electrics are saving the planet or not is for you to decide. The car is definitely a premium ride for a premium price.

- **1) http://www.fnal.gov/**
- **2) https://is.gd/3eQCQ9**
- **3) https://www.seti.org/**
- **4) https://www.tesla.com/**
- **5) https://is.gd/K7RhYW**

October is National Fire Prevention Month **(1)**. Replace the battery in your smoke detector and test it. Replace the detector, if necessary. The National Fire Protection Association (NFPA) is the organization that helps set the standards for the national electrical codes and the national fire codes. The sponsor informational campaigns for children and adults in fire prevention and survival. They make a big deal about the Great Chicago Fire **(2)** of October 8th 1871 and forget about the Peshtigo fire **(3)** of October 8th 1871. The Peshtigo fire is deadliest wildfire in American history. The death toll is unknown but ranges between 1,500 and 2,500. The entire town of Peshtigo was burned to the ground. There is a mass grave of 350 men, women and children because no one was alive that could identify them. Twelve other communities were destroyed. 1.2 million acres of forest were burned. To get an idea of how much land that is the land area of Rhode Island is 776,960 acres.

- **1) https://is.gd/uBr3A5**
- **2) https://is.gd/e1Dl82**
- **3) https://is.gd/ymbxgv**

Google Chrome browser **(1)** automatically updates itself when you use it. It does this in the background without your being aware of it. This update happens much more unobtrusively than the Windows update which in most cases bogs down the computer. In last month's version 69, Google added a 'feature' that you may not be aware of. If you use Gmail or Google Docs or any other Google service Chrome will automatically sign you into that service without your knowledge or permission. In the latest update 70, Google lets you disable the Chrome's controversial feature **(2)**. Unfortunately, you must opt out of the feature. In order to do it, you must have version 70. You can force an update by going to About Chrome. Go to the Setting page and scroll to 'Allow Chrome sign-in'. Slide the toggle to the off position.

- **1) https://is.gd/zWINkZ**
- 2) https://wp.me/p2sPFm-nJ59

As of this writing there are only 16 days before the mid term congressional elections. Most of our membership lives in three contentious districts - Illinois 6th and 14th and Indiana 9th. Those three districts have been targeted by one or more partisan group or another. If you receive mail in one of those districts, you probably have seen a large number of post cards aimed at one candidate or another not published or funded by the opposing candidate. I asked my mail carrier if I could opt out of this type of junk mail. He was sympathetic, but told me that I could not. If you are a mind to, vote on November 6th.

Between you, me and the LampPost, that's all for now.

**Back to Basics Using the iPhone or iPad Keyboard to Enter Text** By Jim Cerny, Instructor, Sarasota Technology User Group, Florida June 2018 issue, STUGMonitor www.thestug.org jimcerny123 (at) aol.com

There will be many times when you will want to enter text on your iPad or iPhone. You probably have already used your screen keyboard many times. But here are some helpful things you may not know your keyboard can do:

• Touch in any area where there is text for you to edit or a place for you to enter text and the keyboard should appear on your screen. If you do not have your keyboard displayed, you are not able to key in or enter text.

• If you touch in a place where there already is text, you will see the "insertion point" (which is a small vertical line) appear BETWEEN two characters where you touched.

• To MOVE the insertion point to a different place, touch at that place. This can be very tricky to do on a small screen, but you can do it! Just keep trying – if you get a black bar that says "Select – Select all – Insert photo" just touch somewhere else on the screen and that bar will go away. If you are entering text into a blank or empty space, you cannot position the insertion point, it must be at the beginning of the blank area.

Now, on your screen keyboard, notice the following:

• Touching the small left pointing arrow with a small "x" in it will DELETE the character to the LEFT of the insertion point. Hold this down to delete many characters quickly.

• Touching the up arrow will "shift" the keyboard to capital or uppercase letters. Touch twice to keep uppercase for many letters (caps-lock for you who remember the old typewriters). Touch again to get back to lowercase.

• Touch the "return" bar at the lower right to go to a new line.

• Touch the small button with the little microphone on it to SPEAK your text. Try it, you may like it!

• Touch the "123" button to enter numbers and other characters. On this keyboard that appears you can return to the regular keyboard or you can touch " $# + =$ " to get more characters.

• Touch the "emoji" button (the one with the smiley face) to get hundreds of small symbols to insert as a character. When on the emoji screen you can touch "ABC" to return to the regular keyboard.

• To EDIT text, touch TWICE in the text area and a small grey "highlight" of text will appear with two small "lollypops", one at each end. Carefully DRAG a lollypop to expand or reduce the highlighted area. If you make a mistake, just touch outside the highlight and you can start over.

• When some text is highlighted, you will see a black bar with "Cut – Copy – Replace" on it. Cut will remove the text (which you can "paste" somewhere else next if you like), Copy will leave the text there but will make a copy you can paste and Replace will let you type new text in its place. Other tools/options are available by touching the right white arrow on the bar.

Strangely, there are TWO places to adjust settings for the keyboard. At "Settings – General – Keyboard" you can turn on or off the keyboard options or even select or add a new keyboard for a different language. Here the "Text replacement" option will allow you to have a full long text string replace a shorter text. For example, you could have the text you enter as "omw" be automatically replaced with "on my way". Also, here is the "Predictive" option that, if turned on, will provide you with a band of three words immediately above your keyboard as you type. If one of the words is what you were starting to type, just touch the word at it will complete it for you. I like this option. If one of the predictive words is in quote marks, touching it will enter that text exactly as it is even if it is not a real word, and it will not correct the word.

The other place to change some keyboard settings is at "Settings – General – Accessibility – Keyboard" which has a few more settings such as "key repeat", "sticky keys", etc. It seems to be almost overkill to have so many settings and options for the keyboard, many of which you will probably never use, but they are there.

And don't forget that if you have any questions about ANY option, just ask Google! Be specific, such as "What are sticky keys on my iPhone?" or "How do I make my iPhone keyboard easier to see?" There are so many options I am sure some of them will appeal to you, so happy typing!

## **Interesting Internet Finds July** Steve Costello scostello (at) sefcug.com

While going through the more than 300 RSS feeds, I often run across things that I think might be of interest to other user group members.

The following are some items I found interesting during July 2018.

Can I Cancel an Amazon Order After It's Shipped? https://www.groovypost.com/tips/cancel-amazon-order-after-shipped/

Have you ever decided you really didn't want something you ordered on Amazon after it has already shipped? If this happens to you check out this post to find out how to see if you can.

Hoopla Helps You Enjoy the Library From the Comfort of Your Home https://lifehacker.com/hoopla-helps-you-enjoy-the-library-from-thecomfort-of-1826489986

If your library supports Hoopla, and most do, it is a must try. I am able to borrow movies, music, audiobooks, eBooks, comic and TV shows through my library with Hoopla. I have download movies to my tablet to watch in flight, and audiobooks to listen to on long trips.

Asked to Pay by Gift Card? Don't. https://www.consumer.ftc.gov/blog/2018/05/asked-pay-gift-card-dont

If you are asked to by gift card, it is a scam. Check out this post to find out more.

Why You Should Clean Up Your Amazon Payment Info (And How to Do It) https://www.makeuseof.com/tag/clean-amazon-payment-info/

If you have an Amazon account, you should read this post and clean up your payment info. After reading this post I cleaned my info, because I didn't realize how many addresses and payment options built up over time.

How to Make a Smart Speaker from an Old Android Device https://www.maketecheasier.com/make-smart-speaker-old-android**device/**

Have an old Android device laying around? Why not save some money by making your own Google Home device? This post tells you what you need and how to set it up. It won't be exactly the same but it will work.

What to Do If Your Kindle is Running Slowly or Freezing https://www.howtogeek.com/356281/what-to-do-if-your-kindle-isrunning-slow-or-freezing/

If you are like me you only use your Kindle for reading, and the one you have is old. Check out this post to learn what to do if it is running slowly or freezing. Try what they say and if nothing works it is probably time to get a new Kindle.

What is Phubbing and What it Means for Personal Relations https://www.thewindowsclub.com/what-is-phubbing

Do you know what phubbing is? If not, how do you know whether you should stop? I admit that I have phubbed, but now that I know what it is I consciously try to stop doing it.

\*\*\*\*\*\*\*\*\*\*

This work by Steve Costello is licensed under a Creative Commons Attribution 4.0 International License. If you are using this for non-commercial purposes, and attribute the post, you can use it in part, or whole, for your newsletter, website, or blog.

> **Interesting Internet Finds August** Steve Costello scostello (at) sefcug.com

While going through the more than 300 RSS feeds, I often run across things that I think might be of interest to other user group members.

The following are some items I found interesting during August 2018.

What to Do If Your Kindle Is Lost or Stolen https://www.howtogeek.com/357546/what-to-do-if-your-kindle-is-lost-or-stolen/ I have had my Kindle Touch since it was first available. I have never lost it nor had it stolen. So, this is not something I have thought of. Now that I have read this post, I am aware of what I should do if loss or theft happens, to make sure my Amazon account is secure. If you use a Kindle, of whatever model, you should be aware of these things too.

Lesson learned? Most used memory cards contain data when sold https://www.ghacks.net/2018/07/09/lesson-learned-most-used-memorycards-contain-data-when-sold/

After reading this post, I will make sure to wipe any kind of memory device before selling or giving it away. Read this post and I am sure you will also make sure to wipe them too.

Captchas: Why We Need Them, How They're Evolving, and How You Can Solve Them More Easily https://www.maketecheasier.com/captchas-why-we-need-them/

If you have been on the internet, you have definitely run into captchas somewhere along the line. Check out this post to learn the most recent information about them.

The Fake ISP Phone Call Scam: How It Works and What to Do About It https://www.makeuseof.com/tag/fake-isp-phone-scam/

My wife answered a call the other day from our ISP saying my router was out of date and needed to be replaced, just give them the credit card info and they would send a new one right out. This happened before I saw this post, but I knew it had to be a scam and told her to hang up. This tells me this scam is starting in my area and there will probably be more calls.

Is Your PC Running Unsupported Hardware? **https://askbobrankin.com/is\_your\_pc\_running\_unsupported\_hardware.ht ml**

Bob explains how if you are using Windows 7 or Windows 8.1 you might not be getting security updates from Microsoft, and how to fix the problem.

How cord-cutters can deal with data caps https://www.techhive.com/article/3292916/streaming-media/how-todeal-with-data-caps.html

Cord cutting is a very popular topic these days. Data caps can be a big problem for cord cutters. Check out this post for ways to deal with data caps, especially if your provider has data caps.

Can My ISP See What I'm Doing If I Use a Virtual Machine (VM)?

https://askleo.com/can-my-isp-see-what-imdoing-if-i-use-a-virtual-machine-vm/

Leo explains that your ISP can see the same things in a virtual machine as in a physical machine, so a VM offers no additional privacy. Leo does talk about some things you can do to give more privacy, whether it is a physical or virtual machine. \*\*\*\*\*\*\*\*\*\*

This work by Steve Costello is licensed under a Creative Commons Attribution 4.0 International License. If you are using this for non-commercial purposes, and attribute the post, you can use it in part, or whole, for your newsletter, website, or blog.

**October 2018 DVD of the Month**

**ARI** Monthly newsletter **AshampooBurningStudio** CD/DVD burning software **Audacity** Updated audio editing/recording program **AudioBook** Free audio book

**Dooble** Internet web browser **DVDOMlists** Contents of CDs and DVDs of the Month

FixWin10 - Program for Windows 10 problems FixWin7 - Program for Windows 7 problems **HDDExpert** Program for Hard Drive reporting

**MediaMonkey** Updated media player **MemberContributions** Things members send me

**OldTimeRadio** Old radio audio files **OnionFruit** Connect your browser to TOR network

PCMatic - Program for security and performance **PrivacyEraser** Cleans and erases (DoD) junk files

**Speccy** Updated hardware reporting program **Vivaldi** Updated Internet browser

#### Meeting Location and Special

#### Accommodations

The Glenside Public Library address is at 25 E Fullerton Avenue, Glendale Heights, Illinois. Please park away from the building. Thank you. The meeting(s) are not library sponsored and all inquiries should be directed to Mike Goldberg at

. Individuals with disabilities who plan to attend this program and who require certain accommodations in order to observe and / or participate in the program are requested to contact CAEUG president, Mike Goldberg at , at least five (5) days prior to the program, so that reasonable accommodation can be made.

Mailing address: CAEUG P.O. Box 3150 Glen Ellyn, IL 60138

#### Members Helpline

Any member with a specific expertise can volunteer to be on the Members Helpline. Hardware problems, Win 7, Win 10, Linux and Virus Removal - John Spizzirri

#### CAEUG OFFICERS

President Mike Goldberg president(at)caeug.net V.P. (Programs) Roger Kinzie

Secretary Al Skwara

Treasurer John St. Clair

Newsletter Kathy Groce

Board Member Frank Braman Webmaster John Spizzirri webmaster(at)caeug.net